## **Boletim Técnico**

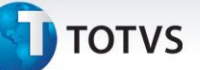

### **Aglutina por CNPJ +IE (MATR470)**

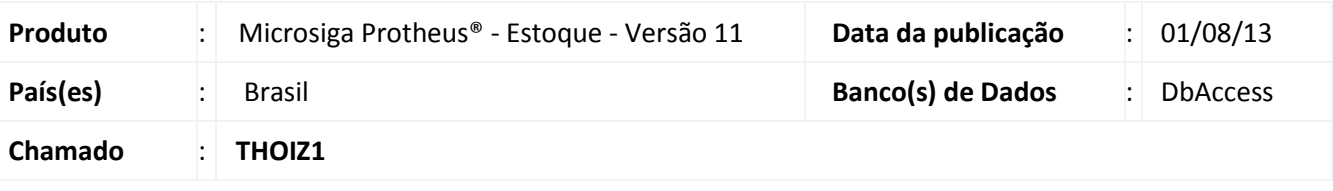

A implementação da pergunta **Aglutina por CNPJ+IE** tem objetivo de permitir ao usuário selecionar duas ou mais filiais que possuem o mesmo CNPJ+IE e imprimir as informações unificadas em um único relatório.

#### Importante

- A pergunta **Aglutina por CNPJ+IE** somente funciona se a pergunta **Seleciona filiais** estiver configurada como **Sim**.
- Esta pergunta atende exclusivamente ambientes **DBAccess**.
- Ao utilizar aglutinação de **CNPJ+IE** a janela de seleção de filiais está ordenada por CNPJ.
- $\checkmark$  Para utilizar aglutinação de informações, consulte o departamento jurídico da sua empresa e verifique se o ramo de atividade em que atua permite tal aglutinação.

#### **Procedimentos para Implementação**

Aplicar o pacote **\*.PTM** contido neste chamado.

#### **Procedimentos para Utilização**

1. No módulo **Estoque e Custos (SIGAEST)** execute o relatório **Registro Kardex Modelo 3 (MATR470)** no formato **tReport**.

Configure a pergunta **Seleciona Filiais** com conteúdo igual a **Sim.**

Configure a pergunta **Aglutina por CNPJ+IE** com conteúdo igual a **Sim**

- 2. Ao confirmar a impressão do relatório visualize a janela **Seleção de Filiais.** Selecione duas ou mais filiais com o mesmo CNPJ+IE clicando na opção ⊠.
- 3. A impressão do relatório é unificada.

 $\odot$ 

# **Boletim Técnico**

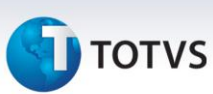

## **Informações Técnicas**

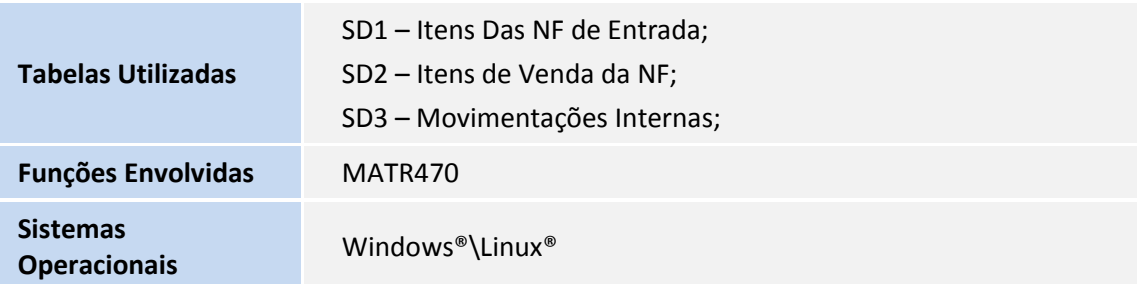